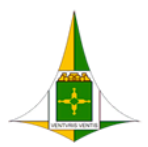

GOVERNO DO DISTRITO FEDERAL SECRETARIA DE ESTADO DE ECONOMIA DO DISTRITO FEDERAL

# **PROCEDIMENTO OPERACIONAL PADRÃO CANCELAR DOCUMENTO (EXCLUIR, CORRIGIR, TORNAR SEM**

**EFEITO)**

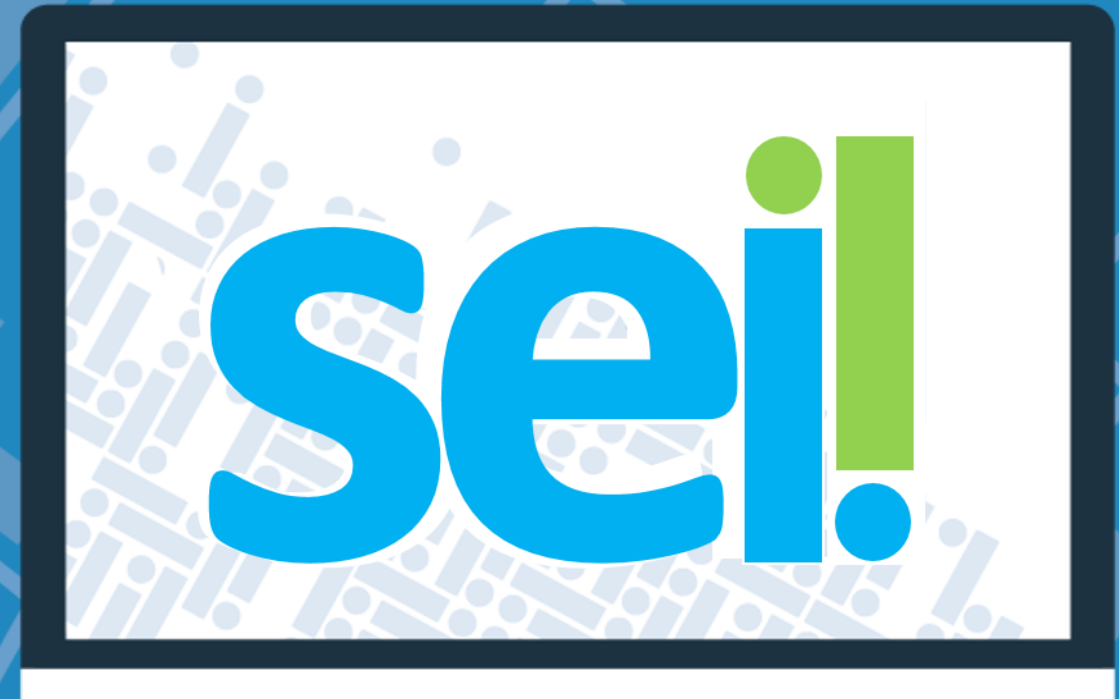

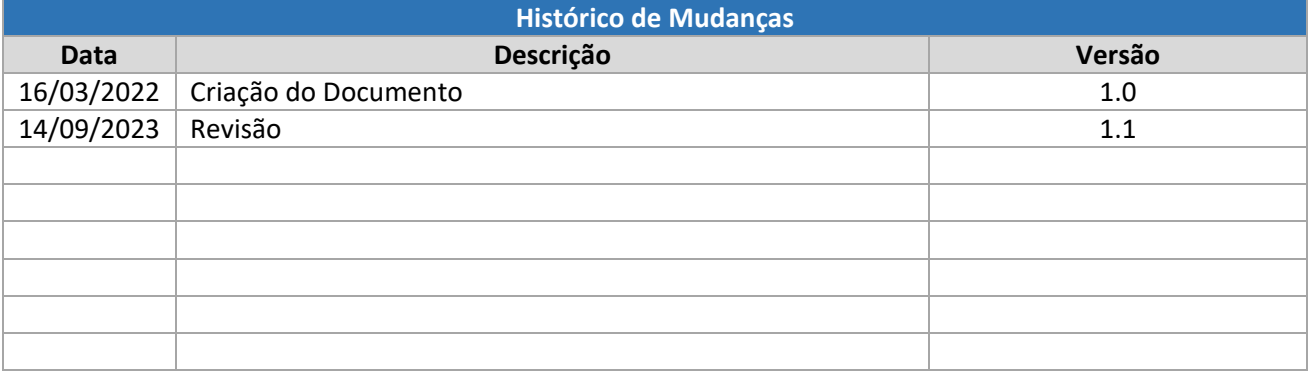

#### Unidade Central de Gestão do Processo Eletrônico e Inovação (UGPEL)

Chefe da Unidade: Lucirene de Almeida Carneiro

#### Colaboradores da Unidade Central de Gestão do SEI-GDF

Bianca Regina Pereira Cardoso

Fabiana Damasceno Rodrigues da Silva

Geraldo Araujo Bezerra

Graciene Luz Trevizolo

Hérika de Oliveira Cunha Tatagiba

Jader de Almeida Campos Netto

Janaína Ferreira de Sousa

Jane Dourado Arisawa Judici

Ludimila Lustosa Guimarães Lopes

Rômulo Cardoso Pinheiro

Suzany Pereira Bueno

#### Colaboradores da Coordenação de Documentação Informação e Conhecimento

Eliane Silva de Oliveira

Mariana Cristina Rodrigues Gonçalves Vitoria Resende

## Sumário

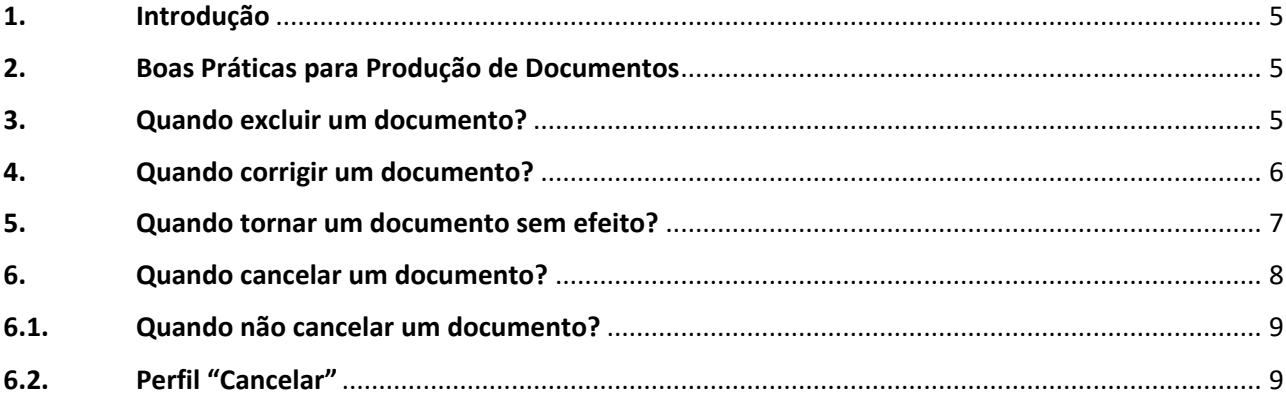

## Índice de Figuras

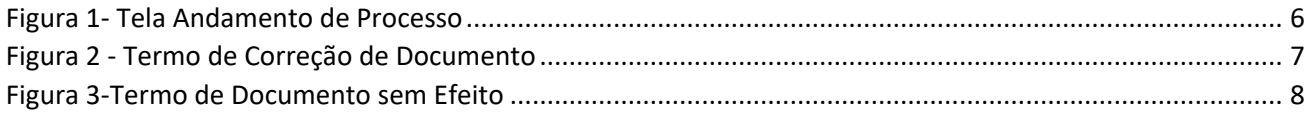

#### <span id="page-4-0"></span>1. Introdução

O presente Procedimento Operacional Padrão (POP) visa instruir os usuários do Sistema Eletrônico de Informações (SEI-GDF) quanto a ações de corrigir, tornar sem efeito, excluir ou cancelar documentos assinados.

**O cancelamento de documento é uma ação excepcional, irreversível, realizada quando o documento inserido no processo não tem nexo com ele, realizada por meio da funcionalidade Cancelar Documento** .

Quando o documento foi assinado e contém erro material, não podendo mais ser excluído, fato indicado pela cor preta na caneta (/), deverá ser utilizado "Termo de Correção de Documentos"; e quando seu conteúdo precisar ser invalidado deverá ser utilizado o "Termo de Documento sem Efeito". Tais procedimentos são detalhados nesse documento.

**ATENÇÃO: Todas as ações descritas nesse POP devem ser realizadas somente pela unidade produtora do documento.**

#### <span id="page-4-1"></span>2. Boas Práticas para Produção de Documentos

Inicialmente, como boa prática de utilização do Sistema, recomenda-se que, antes de incluir um documento no processo,seja verificado o tipo de documento adequado para a demanda pretendida. Recomenda-se também que antes da assinatura o texto seja revisado e verificado se os links de

documentos e processosforam inseridos por meio de funcionalidade própria ( *Inserir um link para processo ou documento do SEI!*), e testados a fim de se evitar erros e retrabalhos.

Recomenda-se ainda a utilização de "Bloco de Assinatura" e "Bloco de Reunião" quando a análise do processo e assinatura de documentos envolva outras unidades, além da unidade elaboradora do documento. Compreender e saber aplicar o uso dessas funcionalidades implica na redução de necessidade de seguir os procedimentos apresentados nesse POP.

#### <span id="page-4-2"></span>3. Quando excluir um documento?

Quando o documento for inserido indevidamente no processo, quando seu teor não for pertinente à matéria tratada ou quando o tipo de documento inserido é errado para instrução processual.

Após assinatura do documento, enquanto a caneta estiver amarela (ele ainda poderá ser corrigido por meio da funcionalidade Editar Conteúdo sem a necessidade da utilização do "Termo" de Correção de Documentos". Nessa situação a assinatura será desfeita, e uma nova assinatura deverá ser realizada após os ajustes. Caso haja necessidade de exclusão por escolha equivocada do

tipo de documento, por exemplo, a ação será feita por meio da funcionalidade Excluir &

A opção de Excluir **um** documento fica disponível somente em duas situações:

- a. Quando o documento não foi assinado;
- b. Quando não tenha sido publicitado, fato indicado pela cor amarela da caneta (1).

Uma vez excluído, não será mais exibido na árvore do processo, restando apenas referência a exclusão no andamento do processo.

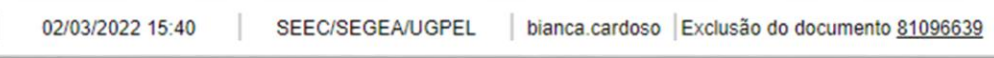

*Figura 1- Tela Andamento de Processo*

<span id="page-5-1"></span>Caso o documento tenha sido publicitado, fato indicado pela cor preta na caneta ( $\blacktriangleright$ ), o ícone "Excluir" **ka** não estará disponível.

#### **DICAS**

- 1. Antes de incluir um documento no processo certifique-se:
	- $\checkmark$  Quanto a pertinência da inclusão;
	- $\checkmark$  Quanto ao tipo documental adequado para a demanda ou comunicação.
- 2. O documento só poderá ser excluído na unidade responsável por sua inclusão no processo;
- 3. A numeração de documentos com numeração automática não irá retroagir no caso de exclusões. O próximo documento a ser criado terá a numeração subsequente à do documento excluído.

#### <span id="page-5-0"></span>4. Quando corrigir um documento?

Quando houver erro(s) material(ais) no conteúdo do documento. As correções a serem realizadas serão registradas no "**TERMO DE CORREÇÃO DE DOCUMENTO"**.

No TERMO DE CORREÇÃO DE DOCUMENTO deverão ser referenciadas a informação errada e a informação correta. Nesses casos a correção é específica, aplicável nas situações em que não haverá prejuízo ao entendimento do conteúdo do documento como um todo.

Para o preenchimento do TERMO DE CORREÇÃO DE DOCUMENTO são necessárias as seguintes informações:

- DOCUMENTO COM ERRO: Informar o tipo de documento, número (se houver) e link SEI-GDF do documento com erro. *Exemplo: "Requerimento, link SEI-GDF (XXXXXX)*.
- PARÁGRAFO: Informar o número do parágrafo que contém o texto a ser retificado, se houver;
- ONDE SE LÊ: informar texto a ser retificado;
- LEIA-SE: informar o texto corrigido;
- Antes de assinar, verifique se as informações estão corretas;
- O termo de correção deve ser subscrito pelo(s) mesmo(s) assinante(s) do documento corrigido.

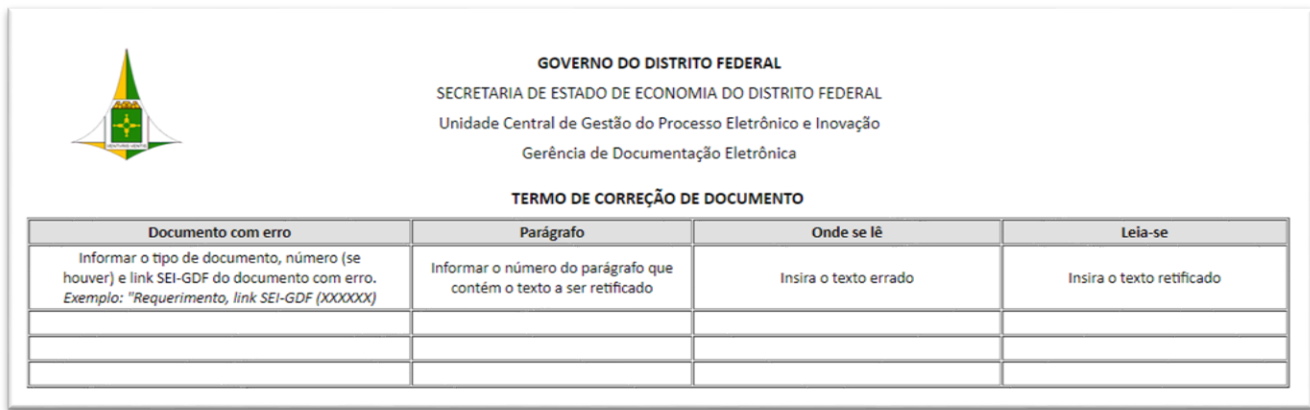

*Figura 2 - Termo de Correção de Documento*

#### <span id="page-6-1"></span>**DICAS**

- O erro material é aquele facilmente identificado e que necessita ser corrigido. Trata-se de erro gramatical relevante, que cause dubiedade ou incertezas; erro ortográfico que comprometa a interpretação do documento; dentre outros imprescindíveis à correta interpretação dos fatos. Exemplos: troca de nomes, matrículas digitadas equivocadamente, links de documentos incorretos, textos digitados incorretamente, erro de cálculos e valores.
	- •O Termo deverá ser movido na árvore do processo para que fique abaixo do documento

corrigido por meio da funcionalidade "Ordenar Árvore do Processo" .

#### <span id="page-6-0"></span>5. Quando tornar um documento sem efeito?

Quando for constatado que o documento contém informação(ões) equivocada(s) que prejudique(m) a compreensão do seu conteúdo e a análise do processo, embora possua nexo com o processo ou interessado. Nesses casos deverá ser utilizado o "**Termo de Documento sem Efeito**" para que o mesmo seja desconsiderado.

O Termo de Documento sem Efeito deverá ser emitido na mesma unidade que produziu o documento que será anulado, e assinado pelo(s) mesmo(s) signatário(s).

Para utilização do Termo de Documento sem Efeito são necessárias as seguintes informações:

•JUSTIFICATIVA: informar de forma sucinta o motivo pelo qual o documento está se tornando sem efeito. Caso exista solicitação para tornar o documento sem efeito insira também um link para esse expediente.

•DOCUMENTO SEM EFEITO: informar o tipo de documento, número, se houver, e o link SEI-GDF do documento que será tornado SEM EFEITO. Exemplo: "Requerimento, link SEI-GDF (XXXXXX)

•DOCUMENTO QUE SUBSTITUI O SEM EFEITO: inserir o link SEI-GDF do novo documento, se houver.

•O Termo deverá ser movido na árvore do processo para que fique abaixo do documento sem

efeito, por meio da funcionalidade "Ordenar Árvore do Processo" .

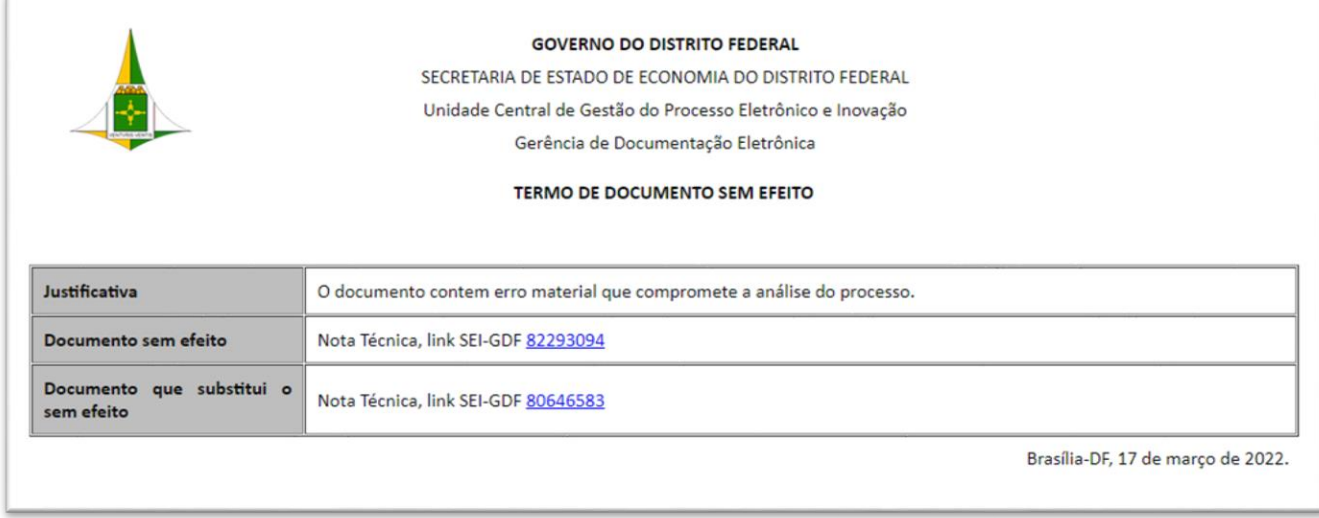

*Figura 3-Termo de Documento sem Efeito*

#### <span id="page-7-1"></span>**DICAS**

Para auxiliar o preenchimento do campo de link do SEI-GDF, o Doc SEI-GDF pode ser obtido ao clicar no ícone ( $\Box$ )  $\Box$ ) do documento a ser cancelado, disponível na árvore do processo e também pode ser visualizado no rodapé do documento.

#### <span id="page-7-0"></span>6. Quando cancelar um documento?

Quando um documento foi inserido indevidamente no processo ou quando o assunto tratado no documento não seja objeto dele, ou seja, apenas quando o documento inserido não tiver nexo com o assunto e/ou interessado do processo.

Constatada a necessidade de cancelar o documento, deverá ser inserido no processo o "**Termo de Cancelamento de Documento**" logo após o documento que será cancelado. Caso tenha outros documentos após o que será cancelado, o Termo deverá ser movido e posicionado logo após ele, por

meio da funcionalidade "Ordenar Árvore do Processo" .

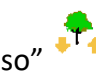

Para o preenchimento do Termo Cancelamento são necessárias as seguintes informações:

- Tipo de Documento/ Nº na árvore do processo: Informar o tipo de documento a ser cancelado e número, se houver, conforme apresentado na árvore do processo;
- Link SEI-GDF: informar o número único do documento SEI-GDF a ser cancelado, utilizando o botão de INSERIR DE LINK PARA PROCESSO OU DOCUMENTO;
- Motivo: Informar a motivação para o cancelamento de forma clara e concisa.

Devemos priorizar o uso de outros recursos disponíveis no sistema como Editar Conteúdo  $\overline{\mathbb{Z}}$  ou

Excluir  $\frac{2}{\sqrt{2}}$  o documento, só recorrendo ao cancelamento quando não for possível sua edição ou exclusão, situação indicada pelo ícone Assinado Por ( ) ou, em caso de Documentos Externos, quando o mesmo foi consultado por outra unidade.

## <span id="page-8-0"></span>6.1. Quando não cancelar um documento?

Nas situações em que o documento e sua informação sejam relativas ao processo e/ou seu interessado, mas devem ser corrigidas, como por exemplo valores monetários, dados numéricos ou erros de digitação, etc.

Em nenhuma situação deverão ser cancelados documentos que:

- > Motivaram o início do processo;
- $\triangleright$  Sejam documentos decisórios;
- $\triangleright$  Sirvam de fundamentação ou manifestação técnica;
- Comprometam o conteúdo e a análise processual;
- $\triangleright$  Estejam citados ou com link em outros documentos (ver Dica abaixo).

#### **DICAS**

1. Para saber se um documento foi citado em outros, na Pesquisa do SEI (Menu), preencha o campo "Texto para Pesquisa" com o número Doc SEI-GDF e clique em "Pesquisar". O sistema irá retornar registros nos quais o dado pesquisado foi citado.

### <span id="page-8-1"></span>6.2. Perfil "Cancelar"

Para realizar a ação Cancelar Documento é necessário que o usuário do SEI-GDF tenha o perfil "Cancelar".

O perfil "Cancelar" será atribuído ao servidor nas unidades em que já tenha o perfil de "Usuário" atribuído previamente, conforme sua lotação oficial ou designação para unidade colegiada, mediante solicitação do responsável pela unidade. O perfil não será concedido a colaboradores em hipótese nenhuma.

A solicitação deverá ser encaminhada para a Unidade Setorial de Gestão do SEI-GDF do próprio órgão, que após validação, encaminhará o pedido para a Unidade Central de Gestão.

Uma vez que o perfil seja atribuído, os botões Cancelar Documento  $\Box$  e Ordenar Árvore estarão disponíveis.

**ATENÇÃO**: Como regra do sistema, o usuário só consegue cancelar documentos incluídos pela própria unidade, em processos cujo andamento esteja aberto na unidade.